3 Auswählen = Wählen Sie mit NEXT oder PREV Ihren gewünschten Stil unter 3 Möglichkeiten aus. Bestätigen Sie Ihre Eingaben mit PLAY/PAUSE

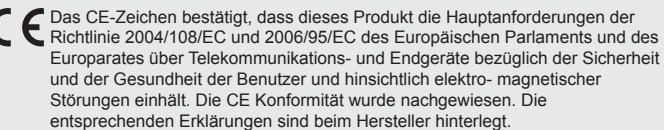

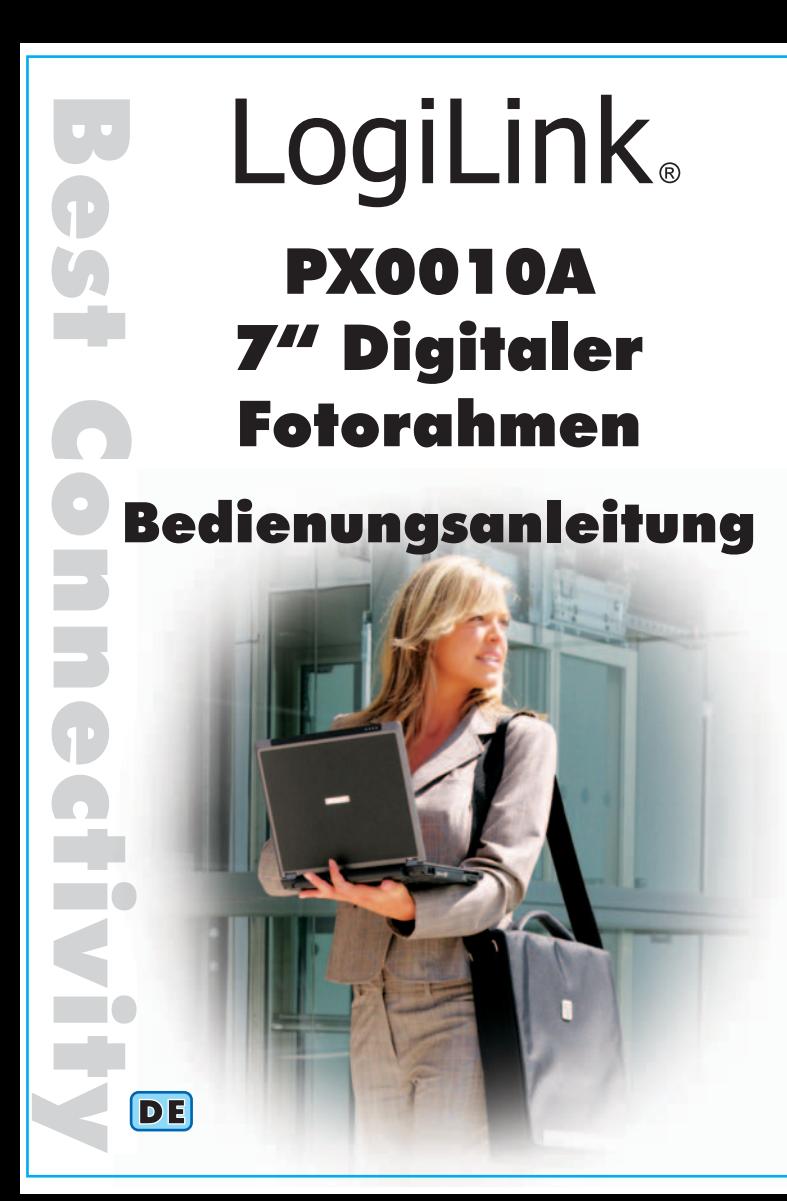

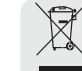

#### **USB-Anschluss**

Zum Anschluss eines USB Sticks. Es können nur JPEG-Dateien gelesen werden.

#### **SD/MMC Kartensteckplatz**

Zum Anschluss einer SD/SD-HC/MS oder MMC Karte. Es können nur JPEG-Dateien gelesen werden.

### **Stromanschluss**

Zum Anschluss des beiliegenden Netzadapters. *Bitte verwenden Sie ausschließlich den beigefügten Netzadapter, da die Verwendung eines anderen Modells Schäden verursachen kann.*

### **ll / PLAY/PAUSE**

- An/Aus-Schalter (gedrückt halten) - Abspielen/Stoppen der Diashow (einmal drücken)

## $\triangle$  / PREV

Mit diesem Button können sie das vorherige Bild in der Diashow oder den Favoriten manuell auswählen.

### $>$  / NEXT

Mit diesem Button können sie das nächste Bild in der Diashow oder den Favoriten manuell auswählen

# **/ ROTATE**

- Mit diesem Button können Sie das Bild während der Diashow und in den Favoriten um 90°/180°/270° oder wieder 360 ° drehen (jeweils einmal drücken)
- Halten Sie den Button während der Diashow und in den Favoriten länger gedrückt, öffnet sich das SETUPMENÜ. Nach längerem Drücken schließt sich das Menü wieder.
- Halten Sie den Button im Kalender/Uhr Menü länger gedrückt, öffnet sich das Kalender/Uhr-SETUPMENÜ. Nach längerem Drücken schließt sich das Menü wieder.

urn on/off

Play/Pause

**Mode**<br>Mit dem MODE Button können Sie die drei verschiedenen Modi (1) (2) (3) direkt anwählen:

1 2 - Auto Fit (Autom. Anpassung an Höhe + Breite)

**(1) Auswahl Speicherkarte oder USB Stick (Diashow)**

Sobald ein externes Speichermedium mit dem PX0010A verbunden wird, werden die Daten eingelesen und die entsprechenden Bilder in einer Diashow angezeigt.

Im SETUPMENÜ können Sie mit PLAY/PAUSE den gewünschten Punkt auswählen und mit NEXT, bzw. PREV den entsprechenden Wert einstellen. Es werden folgende Informationen und Einstellungsmöglichkeiten angezeigt:

Favor = Mit PREV oder NEXT können Sie Bilder in den Manage internen Speicher kopieren oder aus diesem löschen. Der interne Speicher bietet je nach Auflösung Platz für max. 3 Bilder, siehe auch (2).<br>Sprache = Finstellung zur Auswahl der

Einstellung zur Auswahl der Menüsprache (D/I/P/E/GB/F)

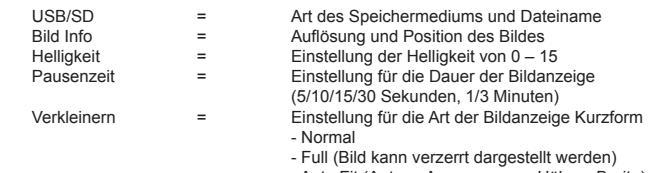

# **1.0 Sicherheitshinweise**

Stellen Sie den digitalen Fotorahmen immer auf eine stabile und gerade Fläche. Bei Stürzen kann der digitale Fotorahmen beschädigt werden.

- Date = Drücken Sie den ROTATE Button um den Cursor in die korrekte Position zu bringen und stellen Sie den entsprechenden Wert mit NEXT/PREV ein. Bestätigen Sie Ihre Eingaben mit PLAY/PAUSE
- Zeiteinst. = Siehe Date
- Background = Wählen Sie mit ROTATE die gewünschte Ein-stellung aus:

- ohne Bild = Hintergrund ist schwarz

Setzen Sie den digitalen Fotorahmen nicht direktem Sonnenlicht oder hohen Temperaturen aus, da dieser sonst ebenfalls beschädigt werden kann oder sich die Nutzungsdauer verkürzt. Stellen Sie das Produkt nicht in der Nähe von Wärmequellen wie Heizkörpern und anderen Wärme erzeugenden Geräten auf.

Achten Sie darauf, dass der digitale Fotorahmen nicht in direktem Sonnenlicht steht, da es sonst zu Spiegelungen kommen kann.

- Auswählen1/2/3 = entsprechendes Bild aus dem internen Speicher mit PREV/NEXT auswählbar. Für diese Option müssen sich Bilder im internen Speicher befinden. Bestätigen Sie Ihre Eingaben mit
	- PLAY/PAUSE.
- Each Hour = entsprechende Option mit PREV/NEXT auswählbar. Sie können zwischen folgenden Optionen wählen: Each Hour (stündl.) / Each Day (tägl.) / Each Week (wöchentl.) / Each Month (monatl.) / Each Season (3 monatl.) Für diese Option müssen sich Bilder im internen Speicher

Setzen Sie den digitalen Fotorahmen nicht Regen, Wasser, Nässe oder hoher Luftfeuchtigkeit aus. Stellen Sie ihn nicht im Badezimmer oder in der Küche neben einem Wasch- oder Spülbecken auf, und vermeiden Sie auf alle Fälle direkten Kontakt mit Wasser.

Stellen Sie niemals schwere oder scharfe Gegenstände auf das LCD-Display, den Rahmen oder das Netzkabel.

Versuchen Sie nicht den digitalen Fotorahmen zu öffnen.

Stellen Sie den digitalen Fotorahmen nicht in die Nähe von magnetischen Gegenständen, da es dadurch zu Datenverlusten, bzw. Beschädigungen kommen kann. Der digitale Fotorahmen ist nicht für den 24-Std.-Betrieb ausgelegt. Der Hersteller empfiehlt

eine Nutzungsdauer von 8 – 10 Stunden am Tag.

#### **Herzlichen Glückwunsch zum Kauf des digitalen 7" LCD-Fotorahmens PX0010A!**

Lesen Sie die Anweisungen und Warnhinweise in dieser Bedienungsanleitung sorgfältig durch, bevor Sie das Produkt zum ersten Mal verwenden. Bei Nichtbeachtung kann es zu Beschädigungen des digitalen Fotorahmens kommen.

# **2.0 Packungsinhalt**

- 7" digitaler Fotorahmen
- Aufsteller
- Netzadapter

• Bedienungsanleitung

# **3.0 Abmessungen und technische Daten**

• 23 X 16.4 x 4.5 (ohne Aufsteller) B x H x T in cm • Netzadapter: 100-240 VAC/50-60 Hz • PX0010A: DC 5 V (DC 4,5 V - DC 6 V) • Stromverbrauch: 5W • Unterstützte Karten: SD/SD HC/MS/MMC Karten • USB 1.1 Schnittstelle / unterstützt USB 2.0 • Unterstützt Bilder bis zu 16 Megapixel

# **4.0 Anschlüsse und**

**Handhabung**

**AC Power** SD/MMC/MS Slot-**USB Host** 

#### **(2) Favoriten (sofern sich Bilder auf dem internen Speicher befinden)**

In diesem Modus werden die Bilder auf dem internen Speicher angezeigt. Das aufzurufende SETUPMENÜ entspricht dem unter Punkt (1) beschriebenen.

#### **Kopieren in den internen Speicher:**

Wählen Sie vom angeschlossenen, externen Speichermedium (Speicherkarte oder USB Stick) das gewünschte Bild aus. Halten Sie den ROTATE Button länger gedrückt, um ins SETUPMENÜ zu gelangen. Wählen Sie mit PLAY/PAUSE den Punkt. Favor Manage" aus und kopieren Sie das Bild mit PREV/NEXT in den internen Speicher.

#### **Löschen aus dem internen Speicher:**

Wählen Sie den Modus Favoriten aus. Halten Sie den ROTATE Button länger gedrückt, um ins SETUPMENÜ zu gelangen. Wählen Sie mit PLAY/PAUSE den Punkt "Favor Manage" aus und löschen Sie das Bild mit PREV/NEXT aus dem internen Speicher.

#### **(3) Kalender/Uhr**

Im Modus Kalender/Uhr können Sie mit den Buttons PLAY/PAUSE und ROTATE die vorherigen, bzw. die folgenden Jahre aufrufen. Mit den Buttons PREV und NEXT können Sie entsprechend die vorherigen, bzw. die folgenden Monate aufrufen. Im Kalender/Uhr SETUPMENÜ können Sie mit PLAY/PAUSE den gewünschten Punkt auswählen. Es werden folgende Einstellungsmöglichkeiten angeboten:

befinden. Bestätigen Sie Ihre Eingaben mit PLAY/PAUSE.

# **5.0 Reinigung des digitalen Fotorahmens**

#### *Wichtig: Stellen Sie sicher, dass der Rahmen während der Reinigung ausgeschaltet ist.*

#### **So reinigen Sie das Display:**

- 1). Wischen Sie das Display mit einem sauberen und weichen flusenfreien Tuch ab, um Staub und andere Partikel zu entfernen.
- 2). Im Anschluss können Sie das Display ggf. mit etwas Glasreiniger (ammoniakfrei und nicht alkoholbasiert) und einem sauberen und weichen, flusenfreien Tuch reinigen.

### **So reinigen Sie das Kunststoffgehäuse:**

- 1). Verwenden Sie ein weiches, trockenes Tuch.
- 2). Im Anschluss können Sie das Gehäuse ggf. noch mit etwas Reinigungsmittel (ammoniakfrei und nicht alkoholbasiert, nicht aggressiv, nicht scheuernd) und einem sauberen und weichen, flusenfreien Tuch reinigen.

#### **So reinigen Sie den Rahmen:**

Verwenden Sie ein weiches, trockenes Tuch um den Rahmen zu reinigen.

# **6.0 Tipps und Tricks**

#### **Schwarzer Bildschirm**

Stellen Sie sicher das der digitale Fotorahmen angeschaltet und der Netzadapter korrekt mit dem Rahmen verbunden ist.

#### **Speicherkarte lässt sich nicht einsetzen**

Stellen Sie sicher, dass es sich um eine kompatible Karte handelt. Drehen Sie die Karte entsprechend, um Sie korrekt einzusetzen. Sie benötigen keine Gewalt um die Karte einzusetzen.

#### **Speicherkarte wird nicht gelesen**

Stellen Sie sicher, dass es sich um eine kompatible Karte handelt. Stellen Sie weiterhin sicher, dass die Karte korrekt im richtigen Slot sitzt.

**Hinweis:** Einige digitale Kameras speichern die Bilder in einem Nicht Standard Format ab. Hilfe dazu finden Sie im Handbuch des entsprechenden Kameraherstellers.

#### **Einige Bilder werden schneller als andere geladen**

Bilder mit einer niedrigeren Auflösung werden schneller geladen als Bilder mit einer hohen Auflösung. Das Display unterstützt maximal 16M Pixel Bilder.

Geben Sie das Gerät am Ende der Lebensdauer nicht in den normalen Hausmüll. Bringen Sie es zum Recycling zu einer offiziellen

Sammelstelle. Auf diese Weise helfen Sie die Umwelt zu schonen.